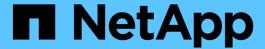

# Difference in space usage displayed by a quota report and a UNIX client

ONTAP 9

NetApp April 24, 2024

This PDF was generated from https://docs.netapp.com/us-en/ontap/volumes/space-display-quota-report-unix-client-concept.html on April 24, 2024. Always check docs.netapp.com for the latest.

# **Table of Contents**

| D | ifference in space usage displayed by a quota report and a UNIX client           | 1 |
|---|----------------------------------------------------------------------------------|---|
|   | Difference in space usage displayed by a quota report and a UNIX client overview | 1 |
|   | How the Is command accounts for space usage                                      | 1 |
|   | How the df command accounts for file size                                        | 2 |
|   | How the du command accounts for space usage                                      | 4 |

# Difference in space usage displayed by a quota report and a UNIX client

# Difference in space usage displayed by a quota report and a UNIX client overview

The value of used disk space that is displayed in a quota report for a FlexVol volume or qtree can be different from the value displayed by a UNIX client for the same volume or qtree. The difference in usage values is because of the difference in methods followed by the quota report and the UNIX commands for calculating the data blocks in the volume or qtree.

For example, if a volume contains a file that has empty data blocks (to which data is not written), the quota report for the volume does not count the empty data blocks while reporting the space usage. However, when the volume is mounted on a UNIX client and the file is shown as the output of the ls command, the empty data blocks are also included in the space usage. Therefore, the ls command displays a higher file size when compared to the space usage displayed by the quota report.

Similarly, the space usage values shown in a quota report can also differ from the values shown as a result of UNIX commands such as df and du.

#### How a quota report accounts for disk space and file usage

The number of files used and the amount of disk space specified in a quota report for a FlexVol volume or a qtree depend on the count of the used data blocks corresponding to every inode in the volume or the qtree.

The block count includes both direct and indirect blocks used for regular and stream files. The blocks used for directories, Access Control Lists (ACLs), stream directories, and metafiles do not get accounted for in the quota report. In case of UNIX sparse files, empty data blocks are not included in the quota report.

The quota subsystem is designed to consider and include only user controllable aspects of the filesystem. Directories, ACLs, and snapshot space are all examples of space excluded from quota calculations. Quotas are used to enforce limits, not guarantees, and they only operate on the active filesystem. Quota accounting does not count certain filesystem constructs, nor does it account for storage efficiency (such as compression or deduplication).

## How the Is command accounts for space usage

When you use the ls command to view the contents of a FlexVol volume mounted on a UNIX client, the file sizes displayed in the output could be lesser or more than the space usage displayed in the quota report for the volume depending on the type of data blocks for the file.

The output of the ls command displays only the size of a file and does not include indirect blocks used by the file. Any empty blocks of the file also get included in the output of the command.

Therefore, if a file does not have empty blocks, the size displayed by the ls command might be less than the disk usage specified by a quota report because of the inclusion of indirect blocks in the quota report.

Conversely, if the file has empty blocks, then the size displayed by the ls command might be more than the disk usage specified by the quota report.

The output of the ls command displays only the size of a file and does not include indirect blocks used by the file. Any empty blocks of the file also get included in the output of the command.

#### Example of the difference between space usage accounted by the Is command and a quota report

The following quota report shows a limit of 10 MB for a qtree q1:

| Volume Tree<br>Specifier |    | Туре | ID    |      |      | Files<br>Used Limit |   | Quota |
|--------------------------|----|------|-------|------|------|---------------------|---|-------|
|                          |    |      |       |      |      |                     |   |       |
| vol1                     | q1 | tree | user1 | 10MB | 10MB | 1                   | - | q1    |
| • • •                    |    |      |       |      |      |                     |   |       |

A file present in the same qtree can have a size exceeding the quota limit when viewed from a UNIX client by using the ls command, as shown in the following example:

```
[user1@lin-sys1 q1]$ ls -lh
-rwxr-xr-x 1 user1 nfsuser **27M** Apr 09 2013 file1
```

### How the df command accounts for file size

The way in which in the df command reports the space usage depends on two conditions: whether the quotas are enabled or disabled for the volume that contains the qtree, and if quota usage within the qtree is tracked.

When quotas are enabled for the volume that contains the qtree and quota usage within the qtree is tracked, the space usage reported by the df command equals the value specified by the quota report. In this situation, quota usage excludes blocks used by directories, ACLs, stream directories, and metafiles.

When quotas are not enabled on the volume, or when the qtree does not have a quota rule configured, the reported space usage includes blocks used by directories, ACLs, stream directories, and metafiles for the entire volume, including other qtrees within the volume. In this situation, the space usage reported by the df command is greater than the expected value reported when quotas are tracked.

When you run the df command from the mount point of a qtree for which quota usage is tracked, the command output shows the same space usage as the value specified by the quota report. In most cases, when the tree quota rule has a hard disk-limit, the total size reported by the df command equals the disk limit and the space available equals the difference between the quota disk limit and quota usage.

However, in some cases, the space available reported by the df command might equal the space available in the volume as a whole. This can occur when there is no hard disk limit configured for the qtree. Beginning with ONTAP 9.9.1, it can also occur when the space available in the volume as a whole is less than the remaining tree quota space. When either of these conditions occur, the total size reported by the df command is a

synthesized number equal to the quota used within the gtree plus the space available in the FlexVol volume.

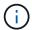

This total size is neither the qtree disk limit nor the volume configured size. It can also vary based on your write activity within other qtrees or on your background storage efficiency activity.

#### Example of space usage accounted by the df command and a quota report

The following quota report shows a disk limit of 1 GB for qtree alice, 2 GB for qtree bob, and no limit for qtree project1:

| vserver  | : vs0    |      |    |         |       |      |       |       |  |
|----------|----------|------|----|---------|-------|------|-------|-------|--|
|          |          |      |    | Di      | sk    | File | Quota |       |  |
| Volume   |          | Туре | ID | Used    | Limit | Used | Limit |       |  |
| Specifie | er<br>   |      |    |         |       |      |       |       |  |
|          |          |      |    |         |       |      |       |       |  |
| vol2     | alice    | tree | 1  |         |       |      |       |       |  |
|          |          |      |    | 502.0MB | 1GB   | 2    | -     | alice |  |
| vol2     | bob      | tree | 2  |         |       |      |       |       |  |
| 1.0      |          |      | 2  | 1003MB  | 2GB   | 2    | _     | bob   |  |
| VOI2     | project1 | tree | 3  | 200.8MB | -     | 2    | _     |       |  |
| project1 |          |      |    |         |       |      |       |       |  |
| vol2     |          | tree | *  | 0B      | -     | 0    | _     | *     |  |

In the following example, the output of the df command on qtrees alice and bob reports the same used space as the quota report, and the same total size (in terms of 1M blocks) as the disk limit. This is because the quota rules for qtrees alice and bob have a defined disk limit and the volume available space (1211 MB) is greater than the tree quota space remaining for qtree alice (523 MB) and qtree bob (1045 MB).

```
linux-client1 [~]$ df -m /mnt/vol2/alice
Filesystem 1M-blocks Used Available Use% Mounted on
172.21.76.153:/vol2 1024 502 523 50% /mnt/vol2

linux-client1 [~]$ df -m /mnt/vol2/bob
Filesystem 1M-blocks Used Available Use% Mounted on
172.21.76.153:/vol2 2048 1004 1045 50% /mnt/vol2
```

In the following example, the output of the df command on qtree project1 reports the same used space as the quota report, but the total size is synthesized by adding the available space in the volume as a whole (1211 MB) to the quota usage of qtree project1 (201 MB) to give a total of 1412 MB. This is because the quota rule for qtree project1 has no disk limit.

```
linux-client1 [~]$ df -m /mnt/vol2/project1
Filesystem 1M-blocks Used Available Use% Mounted on
172.21.76.153:/vol2 1412 201 1211 15% /mnt/vol2
```

The following example shows how the output of the df command on the volume as a whole reports the same available space as project1.

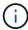

## How the du command accounts for space usage

When you run the du command to check the disk space usage for a qtree or FlexVol volume mounted on a UNIX client, the usage value might be higher than the value displayed by a quota report for the qtree or volume.

The output of the <code>du</code> command contains the combined space usage of all the files through the directory tree beginning at the level of the directory where the command is issued. Because the usage value displayed by the <code>du</code> command also includes the data blocks for directories, it is higher than the value displayed by a quota report.

Example of the difference between space usage accounted by the du command and a quota report. The following quota report shows a limit of 10 MB for a qtree q1:

| Volume<br>Specifier | Tree | Type | ID    |      |      | File |   | Quota |
|---------------------|------|------|-------|------|------|------|---|-------|
| vol1                | q1   | tree | user1 | 10MB | 10MB | 1    | - | q1    |

In the following example, the disk space usage as the output of the du command shows a higher value that exceeds the quota limit:

```
[user1@lin-sys1 q1]$ du -sh
**11M** q1
```

#### Copyright information

Copyright © 2024 NetApp, Inc. All Rights Reserved. Printed in the U.S. No part of this document covered by copyright may be reproduced in any form or by any means—graphic, electronic, or mechanical, including photocopying, recording, taping, or storage in an electronic retrieval system—without prior written permission of the copyright owner.

Software derived from copyrighted NetApp material is subject to the following license and disclaimer:

THIS SOFTWARE IS PROVIDED BY NETAPP "AS IS" AND WITHOUT ANY EXPRESS OR IMPLIED WARRANTIES, INCLUDING, BUT NOT LIMITED TO, THE IMPLIED WARRANTIES OF MERCHANTABILITY AND FITNESS FOR A PARTICULAR PURPOSE, WHICH ARE HEREBY DISCLAIMED. IN NO EVENT SHALL NETAPP BE LIABLE FOR ANY DIRECT, INDIRECT, INCIDENTAL, SPECIAL, EXEMPLARY, OR CONSEQUENTIAL DAMAGES (INCLUDING, BUT NOT LIMITED TO, PROCUREMENT OF SUBSTITUTE GOODS OR SERVICES; LOSS OF USE, DATA, OR PROFITS; OR BUSINESS INTERRUPTION) HOWEVER CAUSED AND ON ANY THEORY OF LIABILITY, WHETHER IN CONTRACT, STRICT LIABILITY, OR TORT (INCLUDING NEGLIGENCE OR OTHERWISE) ARISING IN ANY WAY OUT OF THE USE OF THIS SOFTWARE, EVEN IF ADVISED OF THE POSSIBILITY OF SUCH DAMAGE.

NetApp reserves the right to change any products described herein at any time, and without notice. NetApp assumes no responsibility or liability arising from the use of products described herein, except as expressly agreed to in writing by NetApp. The use or purchase of this product does not convey a license under any patent rights, trademark rights, or any other intellectual property rights of NetApp.

The product described in this manual may be protected by one or more U.S. patents, foreign patents, or pending applications.

LIMITED RIGHTS LEGEND: Use, duplication, or disclosure by the government is subject to restrictions as set forth in subparagraph (b)(3) of the Rights in Technical Data -Noncommercial Items at DFARS 252.227-7013 (FEB 2014) and FAR 52.227-19 (DEC 2007).

Data contained herein pertains to a commercial product and/or commercial service (as defined in FAR 2.101) and is proprietary to NetApp, Inc. All NetApp technical data and computer software provided under this Agreement is commercial in nature and developed solely at private expense. The U.S. Government has a non-exclusive, non-transferrable, nonsublicensable, worldwide, limited irrevocable license to use the Data only in connection with and in support of the U.S. Government contract under which the Data was delivered. Except as provided herein, the Data may not be used, disclosed, reproduced, modified, performed, or displayed without the prior written approval of NetApp, Inc. United States Government license rights for the Department of Defense are limited to those rights identified in DFARS clause 252.227-7015(b) (FEB 2014).

#### **Trademark information**

NETAPP, the NETAPP logo, and the marks listed at <a href="http://www.netapp.com/TM">http://www.netapp.com/TM</a> are trademarks of NetApp, Inc. Other company and product names may be trademarks of their respective owners.